## **راهنماي استفاده از سمپا**

کاربراني که مي خواهند وارد محيط سمپا شوند و اطلاعات سايت را وارد کنند، بايد شناسه کاربري و گذرواژه خود را از طريق شرکت رادکام يا مدير سايت خود دريافت نمايند و با توجه به سطح دسترسي خود روي ماژول هاي سمپا، اطلاعات مربوطه را در سايت وارد نمايند.

## **چگونگي ورود به سمپا:**

- ابتدا يک مرورگر مانند Firefox ،Chrome ، Enternet explorer و ... باز کنيد.
- در قسمت bar address، آدرس الکترونيکي سايت خود را وارد کنيد و در ادامه آن عبارت " aspx.login/samparl/ "را درج نماييد.

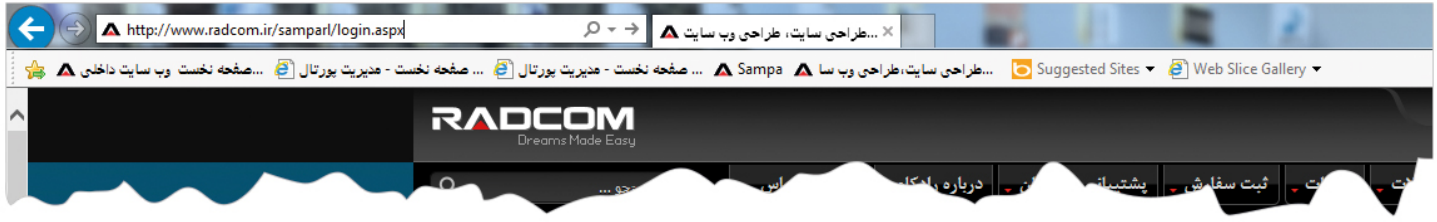

در صفحه اي که باز مي شود، شناسه و گذرواژه خود را وارد نماييد.

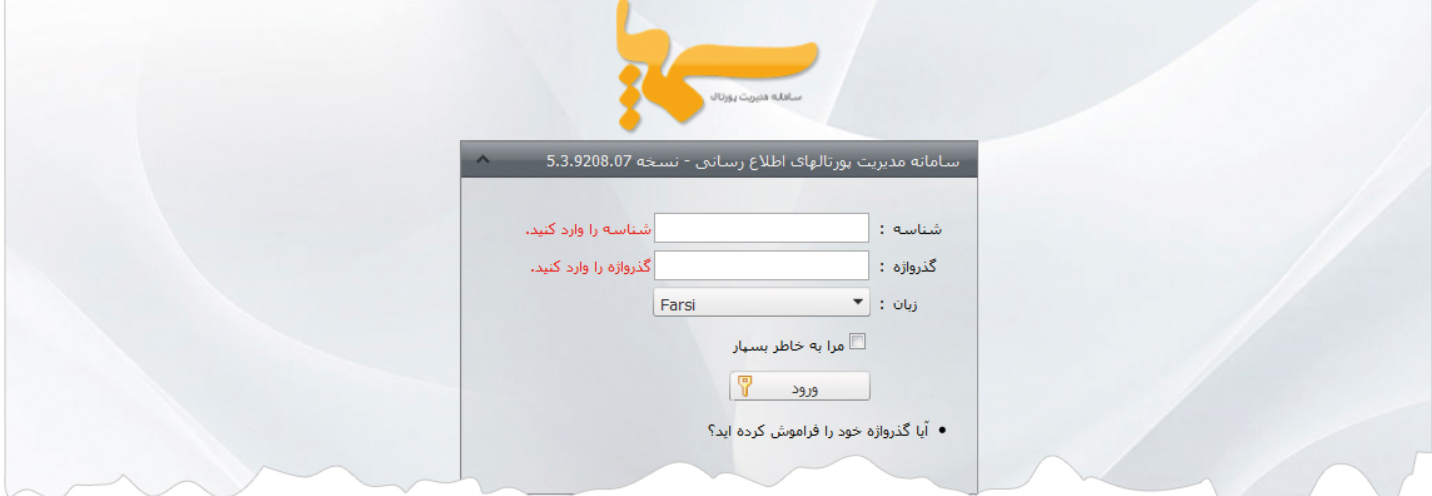

ميتوان زبان سايت را براي ورود اطلاعات از اين قسمت انتخاب کرد و يا از طريق ماژول مديريت محتوا (cms(، آن را مشخص نمود.

با انتخاب گزينه " مرا بخاطر بسپار " در هر بار ورود به سمپا، نيازي به وارد نمودن شناسه و گذرواژه نمي باشد.

در صورت فراموش نمودن گذرواژه خود، روي گزينه مربوطه کليک مي کنيم و با وارد نمودن پست الکترونيک،گذرواژه مجددا به آن ارسال مي شود.

راهنماي استفاده از سمپا

 $\frac{1}{2}$ 

پس از وارد کردن شناسه و گذرواژه، صفحه مديريت پورتال سمپا باز مي شود:

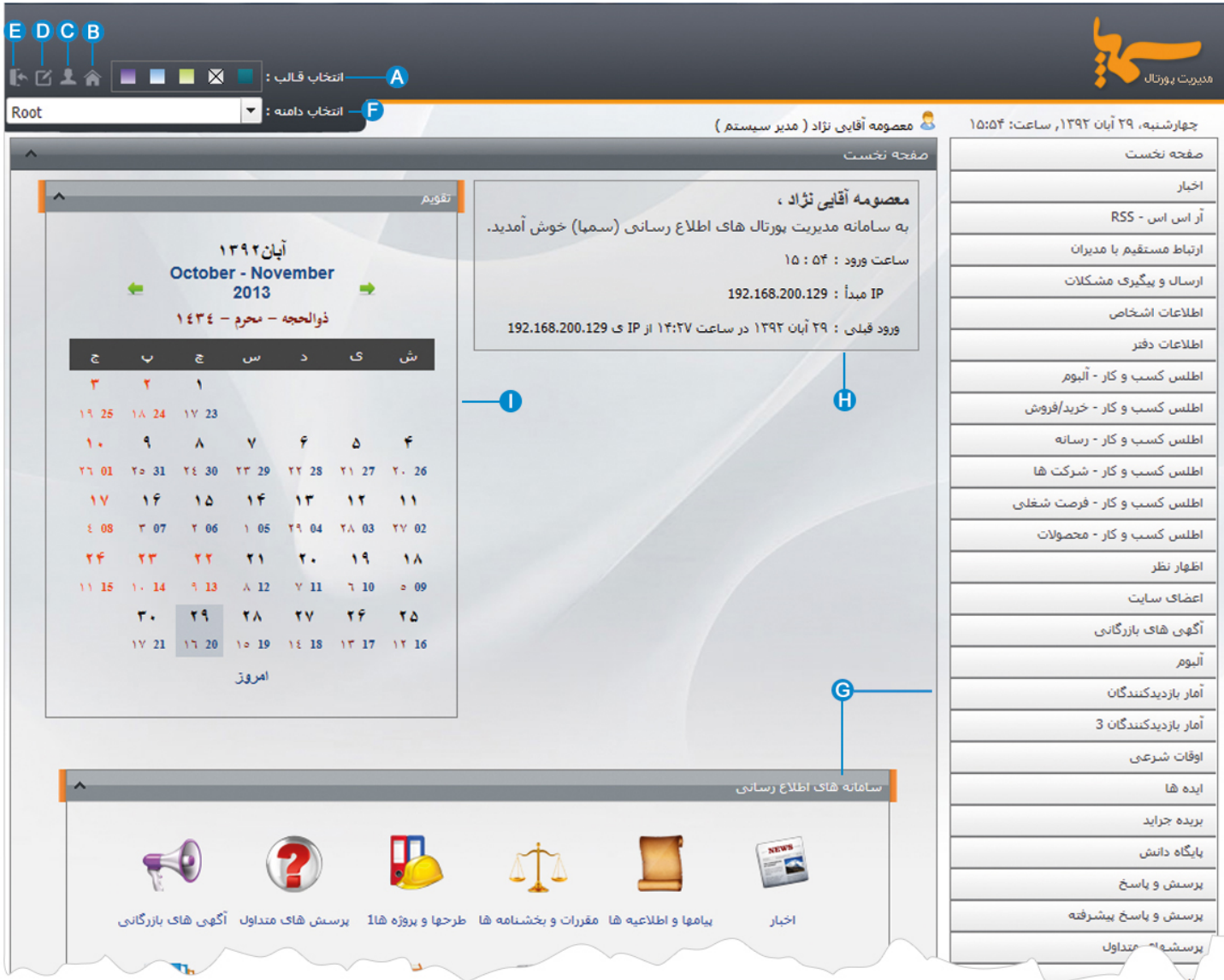

**انتخاب قالب:** از طريق اين گزينه ميتوان يک رنگ را براي قالب صفحه سمپا انتخاب کرد که اين رنگ فقط براي محيط سمپا مي باشد و **A**تاثيري در تغيير رنگ قالب سايت ندارد.

**B صفحه نخست:** با انتخاب اين گزينه در هر صفحه اي که باشيم ، صفحه نخست سمپا (کادر فوق) باز مي شود.

**تنظيمات فردي:** از طريق اين گزينه کاربر سمپا مي تواند تنظيمات کاربري خود را انجام دهد. **C**

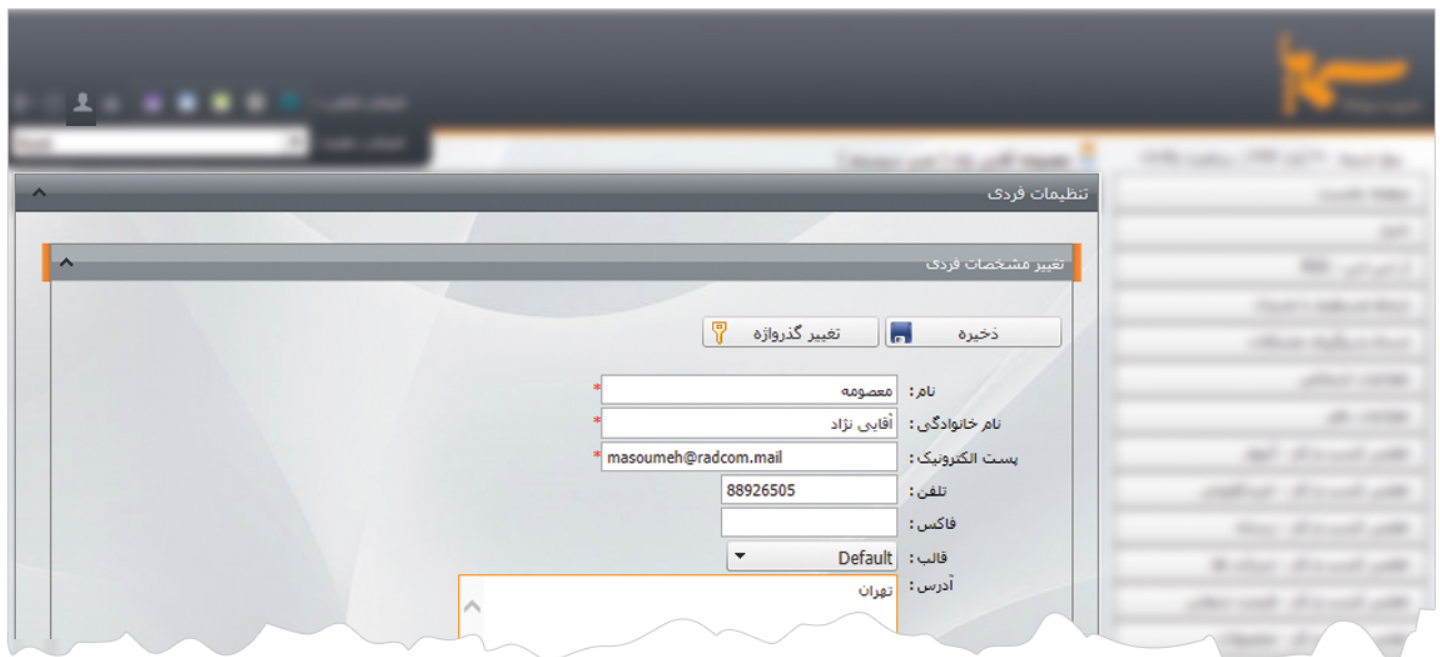

کاربر سمپا مي تواند در کادر فوق اطلاعات خود را ويرايش کند يا گذرواژه خود را تغيير دهد.

**ميز کار:** در اين قسمت کاربر سمپا مي تواند ميزکار جديدي براي خود تعريف نمايد و ماژول ها را آنطور که مي خواهد، در صفحه خود قرار **D**دهد.

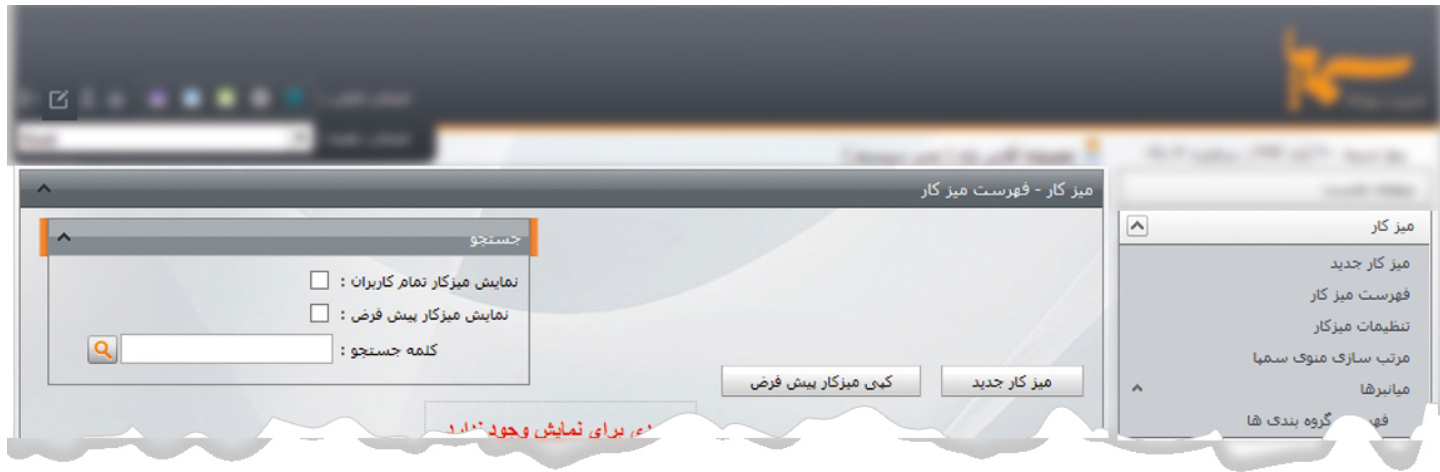

از طريق کادر فوق، کاربر سمپا مي تواند تنظيمات ميز کار خود (محيط سمپا) را انجام دهد و منوها (ماژول ها) را بر اسا س اولويت نمايش، مرتب نمايد.

- **خروج:** از طريق اين گزينه کاربر مي تواند از صفحه سمپا خارج شود تا ساير کاربران نتوانند وارد محيط سمپا شوند. **E**
- **انتخاب دامنه:** در اين قسمت کاربر سمپا مي تواند دامنه سايت خود را انتخاب نمايد. در حالت پيش فرض دامنه اصلي " Root "مي باشد و در **F** سايتهايي که زيرسايت هاي مختلف وجود دارد، کاربر سمپا از طريق اين گزينه زير سايت خود را انتخاب مي کند.
- **ماژول ها:** از طريق اين گزينه ها کاربر سمپا مي تواند ماژول هايي که به آن دسترسي دارد را مشاهده نمايد و ماژول مربوطه را براي افزودن يا **G**  ويرايش اطلاعات در سايت، انتخاب کند.
	- **اطلاعات کاربر سمپا:** در اين قسمت اطلاعات کاربر سمپا و زمان ورود به سيستم ، نمايش داده مي شود. **H**
	- **تقويم:** در اين قسمت ميتوان تقويم هر ماه را بصورت کلي بر اساس " شمسي، ميلادي و قمري" مشاهده نمود. **I**